## **ESET Tech Center**

Knowledgebase > ESET PROTECT On-prem > Deploy the ESET Management Agent to a macOS client using Agent Live Installer (8.x)

## Deploy the ESET Management Agent to a macOS client using Agent Live Installer (8.x)

Steef | ESET Nederland - 2021-01-14 - Comments (0) - ESET PROTECT On-prem

lssue

- When deploying the ESET Management Agent Live Installer to a macOS client, the package is distributed as a .tar.gz file
- Extract PROTECTAgentInstaller.tar.gz and install the ESET Management Agent

## Solution

Peer certificates and Certification Authority that are created during the installation are by default contained in the Static Group All.

1. Open ESET PROTECT Web Console in your web browser and log in.

| GENT PROTECT                                                                                                    |                                                                                                    |                                                                                                    |
|----------------------------------------------------------------------------------------------------|----------------------------------------------------------------------------------------------------|----------------------------------------------------------------------------------------------------|
| DASHBOARD                                                                                                    | Dashboard 🔍                                                                                                    | SET UP COMPUTERS<br>Add Computer-                                                                                                    |
| COMPUTERS                                                                                                    | Status Overview Security Overview Computers Server Performance Status Antivirus detections Finewall detects                                                                                                    |                                                                                                    |
|                                                                                                    | Application version status                                                                                                    | Outdated applied Automation Contract                                                                                                    |
| ≤ Reports<br>20 Tesis<br>⊟ Instaten<br>© Polices<br>∛ Notices<br>% States Overview<br>♥ States Overview<br>♥ Alore > |                                                                                                    | Genup by (Repeatery Impegang) Genup by (Applications Here<br>et v.5 BEIC upor 1:10<br>EEIC upor 1:10<br>Genue by (Repeater) Here Meloy-<br>Analign Meloy-<br>Recent Report.                                                                                                    |
|                                                                                                    | Generated 0 minutes ago                                                                                                    |                                                                                                    |
|                                                                                                    | insta                                                                                                    | alled ESET applications                                                                                                    |
|                                                                                                    | Comp by Reporting Segure         Come by Reporting Segure         Come by Reporting Segure           CET Industria Council of Segure Agent         etc.)         SEGURE Agent         SEGURE Agent           CET Industria Council of Segure Agent         etc.)         SEGURE Agent         SEGURE Agent         SEGURE Agent           CET Industria Council of Segure Agent         etc.)         SEGURE Agent         SEGURE Agent         SEGURE Agent           CET Industria Council of Segure Agent         etc.)         SEGURE Agent         SEGURE Agent         SEGURE Agent | vender) Gene by Migdathia vender) Conel (Appli<br>462034 1<br>462034 2<br>10051 1<br>10051 10051 1<br>10051 10051 10051 10051 10051 10051 10051 10051 10051 10051 10051 10051 |
| COLLAPSE                                                                                                    | Generated 0 minutes ago                                                                                                    |                                                                                                    |

2. Click Quick Links → Other Deployment Options.

 Select Create Agent Live Installer; you can select Create Installer or Select Existing. In this example, Create Installer option is selected.

|                                                                                                    | ×                                                                                                    |
|----------------------------------------------------------------------------------------------------|----------------------------------------------------------------------------------------------------|
| Deploy Agent                                                                                                    |                                                                                                    |
| Agent connects computers to ESET PROTECT and allows you<br>your network.                                                                                                    | to manage them remotely. Select the deployment method appropriate for                                                                                                    |
| LOCAL DEPLOYMENT         Create All-in-one Installer (Windows only)         Create Agent Live Installer         Download Agent from ESET website         REMOTE DEPLOYMENT         Use GPO or SCCM for deployment         Server Task Agent installation         Use the standalone Deployment Tool | Create Agent Live Installer<br>Download a preconfigured Agent Live Installer and distribute it<br>via email or removable media (USB, CD or other). Learn more<br>CREATE INSTALLER |
|                                                                                                    | CANCEL                                                                                                    |

 Deselect the check box Participate in product improvement program if you do not agree to send crash reports and telemetry data to ESET. If the check box is left selected, telemetry data and crash reports will be sent to ESET. Click

**Configuration** where you can change the **Name** for the Agent Live Installer, change **Server Hostname** (optional) and select **Parent group** where the computer will be contained after the installation (optional).

5. Click Finish.

| (CSC)  | PROTECT   |                                   | Q ▼ Computer Name                                                                                              |
|--------|-----------|-----------------------------------|----------------------------------------------------------------------------------------------------|
| -      | DASHBOARD | Agent Live Installers             |                                                                                                    |
| G      |           | Dashboard > Agent Live Installers |                                                                                                    |
| ▲      |           | Certificate                       | Name                                                                                                    |
| -      |           | Configuration                     | Agent Live Installer                                                                                           |
| Do     |           | Download                          | Description                                                                                                    |
| -<br>0 |           |                                   |                                                                                                    |
| ٥      |           | (4)*                              | Tags<br>Seed tags                                                                                              |
| v      |           |                                   | Agent configuration (optional)                                                                                 |
|        |           |                                   | Select                                                                                                    |
|        |           |                                   | Server hostname (optional)                                                                                     |
|        |           |                                   | Fill server's hashame as seen from client. When blank, server's hashrame as seen from server will be used Port |
|        |           |                                   | POR                                                                                                    |
|        |           |                                   | Parent group (optional)                                                                                        |
|        |           |                                   | Seed                                                                                                    |
|        |           |                                   | NTTP proxy settings                                                                                            |
|        |           |                                   | Endore HTTP provy settings                                                                                     |
|        |           |                                   | 10                                                                                                    |
| e      |           |                                   | BACK CONTINUE THEORY CANCEL                                                                                    |

6. Click **Download** under **Agent Installer for Mac**. Make note of the file's saved location.

| ese    | PROTECT   | Q,∞ Compu                                 | ter Name |
|--------|-----------|-------------------------------------------|----------|
| -      | DASHBOARD | Agent Live Installers                     |          |
| G      |           | Darboard > Agent Uve Installers           |          |
| ▲      |           | Certificate Packages to download          |          |
| ≦<br>8 |           | Configuration Agent installer for Windows |          |
| -      |           | Download Download                         |          |
| 0      |           | Agent installer for Linux<br>Devriced     |          |
| 0      |           | Agent installer for Mac                   |          |
| v      |           | Download                                  |          |
|        |           |                                           |          |
|        |           | BACK CONTINUE FINISH CLOSE                |          |

- Distribute the Live Installer file to your Apple client using email, a shared network folder, or whatever means you choose. Download the file to the Desktop on your client.
- 8. After you have downloaded the file to the client, double-click

**PROTECTAgentinstaller.tar.gz** to extract the file. **PROTECTAgentinstaller.sh** will be extracted to your Desktop.

 Click Go → Utilities and then double-click Terminal to open a new Terminal window.

| •••            | < > Utilities                         | ≔≎ 📅 ∽ 🗅 ⊘               | ··· ·    | Q     |
|----------------|---------------------------------------|--------------------------|----------|-------|
| Favorites      | Name                                  | ∧ Date Modified S        | Size     | Kind  |
| 🙏 Applications | 📶 Audio MIDI Setup                    | Jan 1, 2020 at 12:00 AM  | 10.1 MB  | Appli |
| Downloads      | 🔋 Bluetooth File Exchange             | Jan 1, 2020 at 12:00 AM  | 3.1 MB   | Appl  |
| -              | Boot Camp Assistant                   | Jan 1, 2020 at 12:00 AM  | 5.6 MB   | Appl  |
| Documents      | 🕵 ColorSync Utility                   | Jan 1, 2020 at 12:00 AM  | 6.7 MB   | Appl  |
| ecents         | Console                               | Jan 1, 2020 at 12:00 AM  | 2.7 MB   | Appl  |
| Desktop        | 🙆 Digital Color Meter                 | Jan 1, 2020 at 12:00 AM  | 1.5 MB   | Appl  |
| Desktop        | 🕞 Disk Utility                        | Jan 1, 2020 at 12:00 AM  | 8.4 MB   | Appl  |
| AirDrop        | 🔝 Feedback Assistant                  | Nov 11, 2020 at 12:28 PM | 64 bytes | Alias |
| 👔 eset         | 🜏 Grapher                             | Jan 1, 2020 at 12:00 AM  | 13.3 MB  | Appl  |
|                | 🔝 Keychain Access                     | Jan 1, 2020 at 12:00 AM  | 5.8 MB   | Appl  |
| Locations      | 愼 Migration Assistant                 | Jan 1, 2020 at 12:00 AM  | 1.4 MB   | Appl  |
| MBP-touch      | Screenshot                            | Jan 1, 2020 at 12:00 AM  | 479 KB   | Appl  |
|                | 1 Script Editor                       | Jan 1, 2020 at 12:00 AM  | 3.3 MB   | Appl  |
| ⊖ PatriotU ≜   | 🍐 System Information                  | Jan 1, 2020 at 12:00 AM  | 107.3 MB | Appl  |
| Network        | Terminal                              | Jan 1, 2020 at 12:00 AM  | 10.7 MB  | Appl  |
| Tags           | VoiceOver Utility                     | Jan 1, 2020 at 12:00 AM  | 15.9 MB  | Appl  |
| Blue           | 📰 Macintosh HD > 🛅 Applications > 📷 U | Jtilities                |          |       |

- 10. In your new Terminal window, enter the following commands:
  - 1. cd Desktop
  - 2. bash PROTECTAgentinstaller.sh

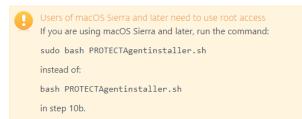

- When you are prompted for your password, type the password for your user account. Though characters will not appear, your password will be entered. Press **Return** when you are finished to continue the installation.
- 12. Click Go → Utilities and then double-click Activity Monitor. Click the Energy tab and locate the process called ERAAgent to verify that the Agent is running. You can now manage this client computer using ESET PROTECT.

|   | Process Name           | <ul> <li>Energy Im</li> </ul> | pact | App Nap           | Graphics Card | Preventing Sle         | User          |
|---|------------------------|-------------------------------|------|-------------------|---------------|------------------------|---------------|
| - | Activity Monitor       |                               | 1.9  | No                | No            | No                     | eset          |
|   | configd                |                               | 0.1  | No                | No            | No                     | root          |
|   | Control Center         |                               | 0.1  | No                | No            | No                     | eset          |
|   | ERAAgent               |                               | 0.3  | No                | No            | No                     | root          |
|   | ESET Endpoint Security |                               | 0.6  | No                | No            | No                     | eset          |
| e | ESET Endpoint Security |                               | 0.3  | No                | No            | No                     | eset          |
|   | esets_daemon           |                               | 0.1  | No                | No            | No                     | root          |
|   | kernel_task            |                               | 0.0  | No                | No            | No                     | root          |
|   | launchd                |                               | 0.3  | No                | No            | No                     | root          |
|   | launchservicesd        |                               | 0.1  | No                | No            | No                     | root          |
|   | powerd                 |                               | 0.1  | No                | No            | No                     | root          |
|   | sysmond                |                               | 1.3  | No                | No            | No                     | root          |
|   | systemstats            |                               | 0.1  | No                | No            | No                     | root          |
| - | TeamViewer_Desktop     |                               | 0.3  | No                | No            | No                     | eset          |
|   | WindowServer           |                               | 5.1  | No                | No            | Yes                    | _windowserver |
|   |                        | ENERGY IMPACT                 |      | Graphics Card:    | Integrated    | BATTERY (Last 12 hours |               |
|   |                        |                               |      | Remaining charg   | -             |                        |               |
|   |                        |                               |      | Battery Is Charge | bd            |                        |               |

13. If you are performing a new installation of ESET PROTECT, proceed to Step 5, <u>deploy</u> <u>ESET endpoint products to your client computers</u>.